## **הוראות שליחת פקס ישירות מהמייל**

- .1 צרו מייל חדש.
- 2. בתיבת הנמען (אל) כתבו את מספר הפקס לשליחה באופן הבא (לדוגמא):

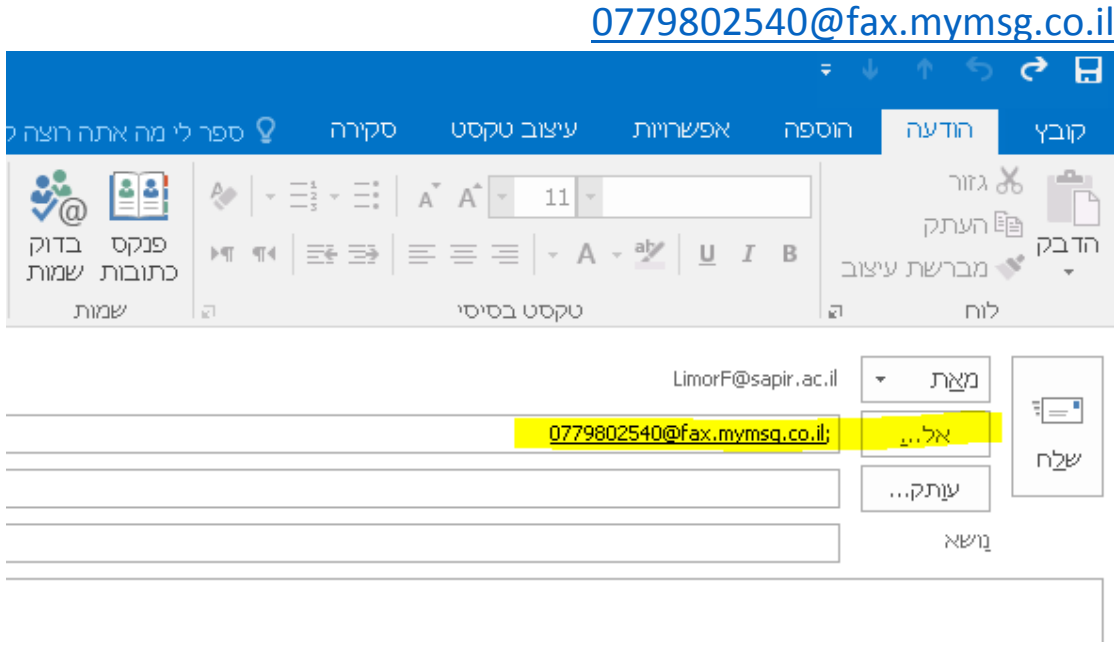

במידה ומעוניינים לשלוח פקס ליותר ממכשיר פקס אחד, הוסיפו את כל מספרי הפקס בשדה "אל" עם פסיק מפריד בין כתובת לכתובת:

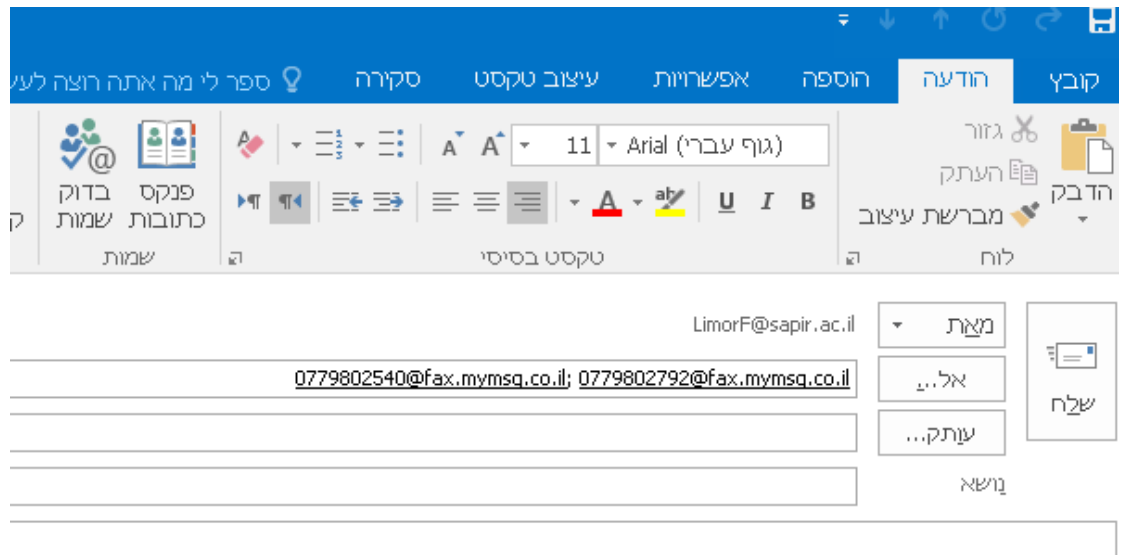

- .3 בתיבת הנושא רשמו לנוחיותכם כותרת/נושא הפקס
- .4 צרפו את המסמך לשליחה כקובץ מצורף. ניתן לטעון מגוון רחב של סוגי קבצים (word,pdf,jpg,tif ועוד).
	- .5 דף מקדים.

תארץ:

שעה:

 $m$ 

מם' פקס:

במשא:

עמודים:

שליחת הפקס תלווה בדף מקדים עם פרטי השולח לדוגמא:<br>

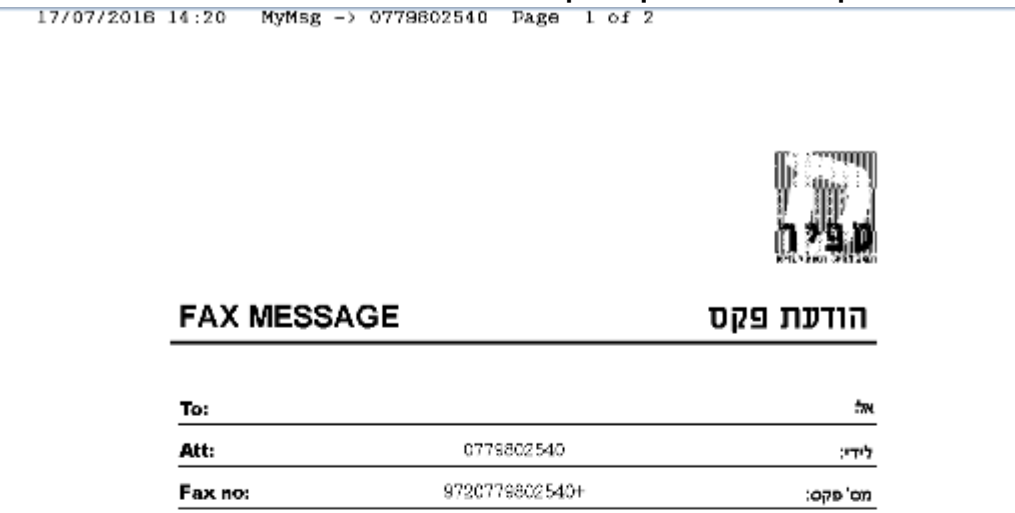

 $2016$   $\mathrm{^{\circ}T}$  17  $\mathrm{H}$  האשון ד

 $1419$ 

 $\,2$ 

Limor Flanter

 $\mathcal{V}^{\text{DU}}$ 

Date:

Time:

Pages:

From:

Fax no:

Re:

המכללה האקדמית ספיר, ד.נ. חוף אשקלון 79166 077-9802770 http://www.sapir.ac.il

## כדי למנוע אפשרות של דף מקדים מיותר, יש להקפיד ולמחוק את גוף המייל כולל חתימות אישיות אוטומטיות.

## .6 אישור מסירה- מייל חוזר יגיע חזרה לשולח עם נתוני המשלוח

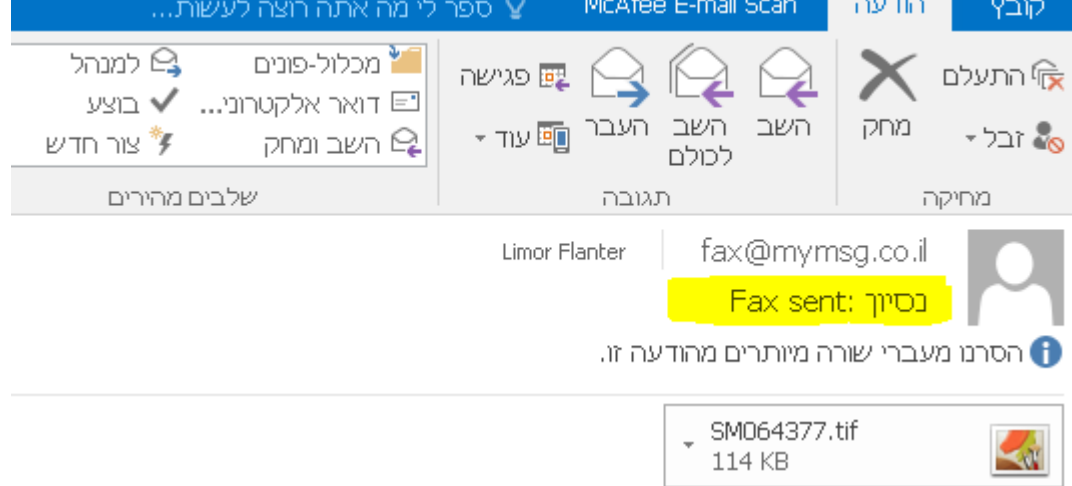

To: 0779802540 Fax number: +9720779802540 Status: Sent at 14:21 Pages sent: 2 of 2 2016 יולי 17 ולי 14:21 Pages sent: 2 Duration: 82 seconds Account: 580322451 Received fax CSID: 0779802540 MSN: 59642

 לימור פלנטר פרן 17.7.16